Once your Google Analytics 4 (GA4) property is receiving the ASC website events and you have configured the custom dimensions, you're ready to look into building out the same reports you relied on in Universal Analytics.

This resource will provide you step-by-step instructions on how to create a 'Location Overview'. This report will give you insight as to what the location of users are and what city, region, or country has the most conversions. This how-to will also show now to see source/medium and campaign broken out by top 10 cities. To begin, you will need to log into your GA4 property and navigate to the 'Explore' section in the GA4 interface:

| -                          |                             |                                                        |                                                                                          |                                                                         | Template gallery          |
|----------------------------|-----------------------------|--------------------------------------------------------|------------------------------------------------------------------------------------------|-------------------------------------------------------------------------|---------------------------|
| +                          |                             | IFE                                                    | ltu                                                                                      |                                                                         |                           |
| Blank<br>Create since expl |                             | em<br>sights can you uncover with custom<br>nd tables? | Furnel exploration<br>What user journeys can you anal<br>and breakdown with multi-step f | Path exploration<br>roe, segment. What user journeys<br>unnels? graphs? | can you uncover with tree |
| Туре                       | Name 4                      | Owner                                                  | Last modified 4                                                                          | Property                                                                | ٩                         |
| 恩                          | Inventory Views             | Brook Barker                                           | Apr 16, 2023                                                                             | Cox Chevrolet                                                           | I                         |
| 2                          | Cars.com > VRP/VDP Funnel   | Brook Barker                                           | Apr 17, 2023                                                                             | Cax Chevrolet                                                           | I                         |
| 옰                          | VRP/VDP > Conversion Funnel | Brook Barker                                           | Apr 17, 2023                                                                             | Cox Chevrolet                                                           | I                         |
| 2                          | User lifetime               | Brook Barker                                           | Apr 17, 2023                                                                             | Cox Chevrolet                                                           | I                         |
|                            | Cohort Analysis             | Nora Gaughan                                           | Apr 13, 2023                                                                             | Cos Chevrolet                                                           | E                         |

STEP 1: Click on the 'Blank' report template option

**STEP 2:** Under 'Exploration Name' name your report (in this example we will name it 'Location Overview'). After naming the report, name the page (in this example we will name it 'Country')

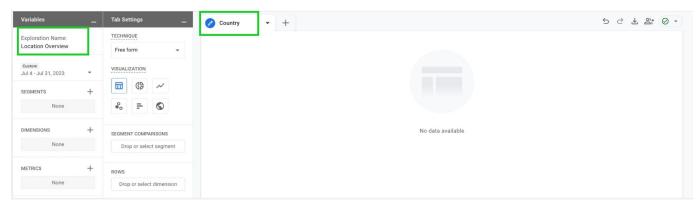

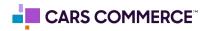

**STEP 3:** Click the '+' Next to 'DIMENSIONS" and select:

- a. City
- b. Region
- c. Country
- d. Session campaign
- e. Session source / medium

Click 'Import' when done. You should now see the five dimensions under 'DIMENSIONS"

| Variables                              | -   | Tab Settings  | )             | - 🖉 Country | • +  | • + |
|----------------------------------------|-----|---------------|---------------|-------------|------|-----|
| Exploration Name:<br>Location Overview |     | TECHNIQUE     |               |             |      |     |
| Location or entitlem                   |     | Free form     | *             |             |      |     |
| Custom<br>Jul 4 - Jul 31, 2023         | •   | VISUALIZATION |               |             |      |     |
| SEGMENTS                               | +   |               | ~             |             |      |     |
| None                                   |     | ••• =         | ٢             |             |      |     |
| DIMENSIONS                             | +   | SEGMENT COMF  | PARISONS      |             |      |     |
| ∭ City                                 |     | 125-00-000000 | ect segment   |             |      |     |
| I Region                               |     |               |               |             |      |     |
| E Country                              |     | ROWS          |               |             |      |     |
| Session campaign                       |     |               | ect dimension |             |      |     |
| E Session source / m                   |     | Start row     | 1             |             |      |     |
| METRICS                                | +   | Show rows     | 10 👻          |             |      |     |
| None                                   | -1' | Nested rows   | No 👻          |             |      |     |
|                                        |     | COLUMNS       |               |             |      |     |
|                                        |     | Drop or sele  | ect dimension |             | <br> |     |

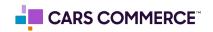

## **STEP 4:** Click the '+' Next to 'METRICS' and select:

- a. Sessions
- b. Engaged sessions
- c. Engagement rate
- d. Average session duration
- e. Conversions

Click 'Import' when done. You should now see the five metrics under 'METRICS"

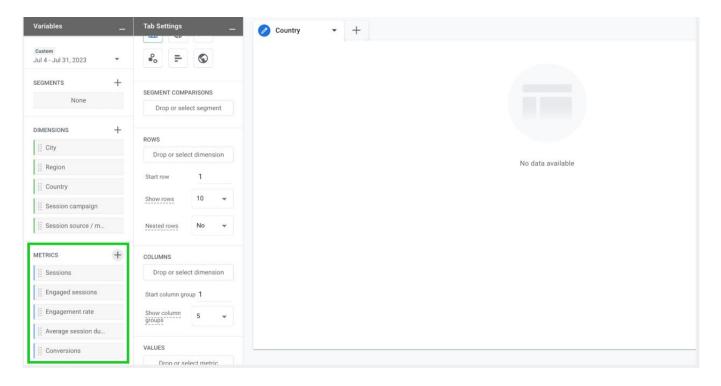

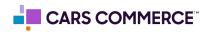

**STEP 5:** Drag the dimension of 'Country' under 'ROWS'. Drag the metrics of 'Session', 'Engaged session', 'Engagement rate', 'Average session duration', and 'Conversions' under 'VALUES'.

'Country', 'Session', 'Engaged session', 'Engagement rate', 'Average session duration', and 'Conversions' should now show in the right column and data will populate.

| -                                      | Tab Settings             | 🖉 Country 🝷 🕂            |               |                  |                 | 50                       | ± ± 8; ⊘ •    |
|----------------------------------------|--------------------------|--------------------------|---------------|------------------|-----------------|--------------------------|---------------|
| Exploration Name:<br>Location Overview | ROWS                     | Country                  | + Sessions    | Engaged sessions | Engagement rate | Average session duration | Conversions   |
| Location Overview                      | Country                  | Totals                   | 58,516        | 43,240           | 73.89%          | 4m 20s                   | 2,031         |
| Custom                                 | Drop or select dimension | Totals                   | 100% of total | 100% of total    | Avg 0%          | Avg 0%                   | 100% of total |
| lul 4 - Jul 31, 2023 💌                 | Start row 1              | 1 United States          | 55,547        | 41,280           | 74.32%          | 4m 28s                   | 2,021         |
| EGMENTS +                              | Show rows 10 -           | 2 Canada                 | 940           | 635              | 67.55%          | 1m 29s                   | 3             |
| None                                   | Show rows 10 -           | 3 (not set)              | 588           | 5                | 0.85%           | 0m 00s                   | 0             |
|                                        | Nested rows No +         | 4 Ireland                | 227           | 224              | 98.68%          | 1m 06s                   | 0             |
| DIMENSIONS +                           |                          | 5 Sweden                 | 199           | 197              | 98.99%          | 1m 04s                   | 0             |
| 🗄 City                                 | COLUMNS                  | 6 India                  | 116           | 91               | 78.45%          | 1m 56s                   | 2             |
| 1 Region                               | Drop or select dimension | 7 Mexico                 | 87            | 57               | 65.52%          | 5m 34s                   | 0             |
| E Country                              | Start column group 1     | 8 British Virgin Islands | 79            | 72               | 91.14%          | 1m 20s                   | 0             |
| E Session campaign                     | Show column 5 -          | 9 Germany                | 76            | 53               | 69.74%          | 2m 28s                   | 0             |
| E Session source / m_                  | groops 5 -               | 10 United Kingdom        | 52            | 35               | 67.31%          | 1m 34s                   | 0             |
|                                        | VALUES                   |                          |               |                  |                 |                          |               |
| METRICS +                              | Sessions                 |                          |               |                  |                 |                          |               |
| II Sessions                            | Engaged sessions         |                          |               |                  |                 |                          |               |
| Engaged sessions                       | Engagement rate          |                          |               |                  |                 |                          |               |
| Engagement rate                        | Average session du       |                          |               |                  |                 |                          |               |
| Average session du                     | [] Conversions           |                          |               |                  |                 |                          |               |
| I Conversions                          |                          |                          |               |                  |                 |                          |               |

STEP 6: In 'ROWS' section next to 'Show rows' change the number from 10 to 50

| Variables                              |   | Tab Settings          | —           | 🖉 c | ountry 👻              | + |                         |           |
|----------------------------------------|---|-----------------------|-------------|-----|-----------------------|---|-------------------------|-----------|
| Exploration Name:<br>Location Overview |   | ROWS                  |             | Cou | ntry                  |   | ↓Sessions               | Engaged s |
| Custom                                 |   | Drop or select        | t dimension |     | Totals                |   | 58,516<br>100% of total | 10        |
| Jul 4 - Jul 31, 2023                   | * | Start row             | 1           | 1   | United States         |   | 55,547                  |           |
| SEGMENTS                               | + | Show rows             | 10          | 2   | Canada                |   | 940                     |           |
| None                                   |   |                       | 25          | 3   | (not set)             |   | 588                     |           |
|                                        |   | Nested rows           | 50          | 4   | Ireland               |   | 227                     |           |
| DIMENSIONS                             | + |                       | -           | 5   | Sweden                |   | 199                     |           |
| iii City                               |   | COLUMNS 1             | 100         | 6   | India                 |   | 116                     |           |
| Region                                 |   | Drop or selec         | 250         | 7   | Mexico                |   | 87                      |           |
| Country                                |   | Start column gro      | 500         | 8   | British Virgin Island | s | 79                      |           |
| E Session campaign                     |   | Show column<br>groups | 5 👻         | 9   | Germany               |   | 76                      |           |
| Session source / m                     |   |                       |             | 10  | United Kingdom        |   | 52                      |           |
|                                        |   | VALUES                |             |     |                       |   |                         |           |
| METRICS                                | + | Sessions              |             |     |                       |   |                         |           |
| E Sessions                             |   | Engaged ses           | sions       |     |                       |   |                         |           |
| Engaged sessions                       |   | Engagement            | rate        |     |                       |   |                         |           |
| Ennonement rate                        |   |                       | sian du     |     |                       |   |                         |           |

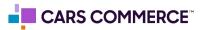

**STEP 7:** On the first page of the report (for this example we named it 'Country') click the arrow and select 'Duplicate'. Rename the new page 'Region'

| Variables _                            | Tab Settings             | 🖉 Country 👻     | +                |                         |                         | 5                           | 2 ± 2; ∅ .             |
|----------------------------------------|--------------------------|-----------------|------------------|-------------------------|-------------------------|-----------------------------|------------------------|
| Exploration Name:<br>Location Overview | ROWS                     |                 | elete + Sessions | Engaged sessions        | Engagement rate         | Average session<br>duration | Conversions            |
| Custom<br>Jul 4 - Jul 31, 2023         | Drop or select dimension | Totals          | uplicate 58,516  | 43,240<br>100% of total | <b>73.89%</b><br>Avg 0% | <b>4m 20s</b><br>Avg 0%     | 2,031<br>100% of total |
| segments +                             | Start row 1              | 1 United States | 55,547           | 41,280                  | 74.32%                  | 4m 28s                      | 2,021                  |
| None                                   | Show rows 50 -           | 2 Canada        | 940              | 635                     | 67.55%                  | 1m 29s                      | 3                      |
|                                        | Nested rows No -         | 3 (not set)     | 588              | 5                       | 0.85%                   | 0m 00s                      | 0                      |
| DIMENSIONS +                           |                          | 4 Ireland       | 227              | 224                     | 98.68%                  | 1m 06s                      | 0                      |
| City                                   | COLUMNS                  | 5 Sweden        | 199              | 197                     | 98.99%                  | 1m 04s                      | 0                      |
| Region                                 | Drop or select dimension | 6 India         | 116              | 91                      | 78.45%                  | 1m 56s                      | 2                      |
| Country                                | Start column group 1     | 7 Mexico        | 87               | 57                      | 65.52%                  | 5m 34s                      | 0                      |

**STEP 8:** On the new page named 'Region', drag the dimension of 'Region' under 'ROWS'. Then click the 'X' on 'Country' to delete it so 'Region' is now the only dimension under 'ROWS'

|                                        | =0 =                     | <b>W</b>     | C 🖉 Region       |                         |                         |                  |                          |                        |
|----------------------------------------|--------------------------|--------------|------------------|-------------------------|-------------------------|------------------|--------------------------|------------------------|
| Exploration Name:<br>Location Overview |                          |              | Region           | ↓Sessions               | Engaged sessions        | Engagement rate  | Average session duration | Conversions            |
| Custom                                 | SEGMENT COMP             |              | Totals           | 58,516<br>100% of total | 43,240<br>100% of total | 73.89%<br>Avg 0% | 4m 20s<br>Avg 0%         | 2,031<br>100% of total |
| Jul 4 - Jul 31, 2023 👻                 |                          |              | 1 Florida        | 26,299                  | 20,356                  | 77.4%            | 5m 53s                   | 1,303                  |
| segments +                             | ROWS                     |              | 2 Georgia        | 3,431                   | 2,174                   | 63.36%           | 3m 19s                   | 97                     |
| None                                   | II Region                |              | 3 Texas          | 2,764                   | 1,969                   | 71.24%           | 2m 57s                   | 8                      |
|                                        | Drop or select dimension |              | 4 Virginia       | 2,362                   | 1,524                   | 64.52%           | 2m 37s                   | 68                     |
| DIMENSIONS +                           | Start row 1              |              | 5 North Carolina | 2,062                   | 1,402                   | 67.99%           | 2m 45s                   | 47                     |
| City                                   |                          | 50 -         | 6 Michigan       | 2,044                   | 1,228                   | 60.08%           | 2m 45s                   | 70                     |
| Region                                 | Show rows                | 50 👻         | 7 (not set)      | 1,980                   | 1,076                   | 54.34%           | 0m 54s                   | (                      |
| Country                                | Nested rows              | No 👻         | 8 New York       | 1,937                   | 1,163                   | 60.04%           | 2m 45s                   | 28                     |
| II Session campaign                    |                          |              | 9 Ohio           | 1,916                   | 1,030                   | 53.76%           | 4m 00s                   | 41                     |
| Session source / m                     | COLUMNS                  |              | 10 Indiana       | 1,395                   | 839                     | 60.14%           | 3m 06s                   | 50                     |
|                                        | Drop or select           | ct dimension | 11 California    | 1,335                   | 893                     | 66.89%           | 1m 44s                   | 5                      |
| METRICS +                              | Start column gro         | oup 1        | 12 Pennsylvania  | 1,319                   | 727                     | 55.12%           | 2m 26s                   | 44                     |
| Sessions                               | Show column groups       | 5 👻          | 13 Illinois      | 1,238                   | 862                     | 69.63%           | 2m 45s                   | 12                     |
| Engaged sessions                       | 3                        |              |                  |                         |                         |                  |                          |                        |

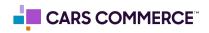

**STEP 9:** On the second page of the report (for this example we named it 'Region') click the arrow and select 'Duplicate'. Rename the new page 'City'

| Variables <u> </u>                     | Tab Settings             | C 🖉 Region       | <b>-</b> +  |                  |                 | Ċ                        | උ ¥ සු* ⊘     |  |
|----------------------------------------|--------------------------|------------------|-------------|------------------|-----------------|--------------------------|---------------|--|
| Exploration Name:<br>Location Overview |                          | Region           | Delete ions | Engaged sessions | Engagement rate | Average session duration | Conversions   |  |
| Scaton overview                        | SEGMENT COMPARISONS      | Totals           | Duplicate   | 43,240           | 73.89%          | 4m 20s                   | 2,031         |  |
| Custom<br>Jul 4 - Jul 31, 2023 🔹       | Drop or select segment   |                  | f total     | 100% of total    | Avg 0%          | Avg 0%                   | 100% of total |  |
| Jul 4 - Jul 31, 2023                   |                          | 1 Florida        | 26,299      | 20,356           | 77.4%           | 5m 53s                   | 1,303         |  |
| SEGMENTS +                             | ROWS                     | 2 Georgia        | 3,431       | 2,174            | 63.36%          | 3m 19s                   | 97            |  |
| None                                   | II Region                | 3 Texas          | 2,764       | 1,969            | 71.24%          | 2m 57s                   | 8             |  |
|                                        | Drop or select dimension | 4 Virginia       | 2,362       | 1,524            | 64.52%          | 2m 37s                   | 68            |  |
| IMENSIONS +                            | Start row 1              | 5 North Carolina | 2,062       | 1,402            | 67.99%          | 2m 45s                   | 47            |  |
| 1 City                                 | Show rows 50 -           | 6 Michigan       | 2,044       | 1,228            | 60.08%          | 2m 45s                   | 70            |  |
| Region                                 | Show rows 50 -           | 7 (not set)      | 1,980       | 1,076            | 54.34%          | 0m 54s                   | 0             |  |
| Country                                | Nested rows No 👻         | 8 New York       | 1,937       | 1,163            | 60.04%          | 2m 45s                   | 28            |  |

**STEP 10:** On the new page named 'City', drag the dimension of 'City' under 'ROWS'. Then click the 'X' on 'Region' to delete it so 'City' is now the only dimension under 'ROWS'

|                                      | •o -                     | <b>W</b>                                                                                                    | C R City            |                         |                         |                         |                          |                       |  |
|--------------------------------------|--------------------------|----------------------------------------------------------------------------------------------------|---------------------|-------------------------|-------------------------|-------------------------|--------------------------|-----------------------|--|
| xploration Name:<br>ocation Overview |                          |                                                                                                    | City                | ↓ Sessions              | Engaged sessions        | Engagement rate         | Average session duration | Conversions           |  |
| tustom                               | SEGMENT COMP             |                                                                                                    | Totals              | 58,516<br>100% of total | 43,240<br>100% of total | <b>73.89%</b><br>Avg 0% | 4m 20s<br>Avg 0%         | 2,031<br>100% of tota |  |
| ul 4 - Jul 31, 2023 👻                | 1                        | ana ang kana ang kana ang kana ang kana ang kana ang kana ang kana ang kana ang kana ang kana ang kana ang kan<br>Ng kana ang kana ang kana ang kana ang kana ang kana ang kana ang kana ang kana ang kana ang kana ang kana ang k | 1 (not set)         | 6,549                   | 4,241                   | 64.76%                  | 2m 51s                   | 199                   |  |
| egments +                            | ROWS                     |                                                                                                    | 2 Bradenton         | 5,405                   | 4,439                   | 82.13%                  | 12m 47s                  | 315                   |  |
| None                                 | City                     |                                                                                                    | 3 Tampa             | 4,633                   | 3,446                   | 74.38%                  | 3m 10s                   | 168                   |  |
|                                      | brop or select dimension |                                                                                                    | 4 Miami             | 2,453                   | 1,626                   | 66.29%                  | 3m 49s                   | 104                   |  |
| IMENSIONS +                          | Start row 1              |                                                                                                    | 5 Atlanta           | 1,855                   | 1,232                   | 66.42%                  | 3m 28s                   | 42                    |  |
| City                                 |                          | 50                                                                                                    | 6 Sarasota          | 1,491                   | 1,165                   | 78.14%                  | 4m 12s                   | 61                    |  |
| Region                               | Show rows 50 👻           |                                                                                                    | 7 Orlando           | 995                     | 756                     | 75.98%                  | 5m 26s                   | 29                    |  |
| Country                              | Nested rows              | No 👻                                                                                                    | 8 Dallas            | 893                     | 619                     | 69.32%                  | 2m 48s                   | 5                     |  |
| Session campaign                     |                          |                                                                                                    | 9 Ashburn           | 768                     | 615                     | 80.08%                  | 2m 13s                   | 5                     |  |
| Session source / m                   | COLUMNS                  |                                                                                                    | 10 Chicago          | 761                     | 536                     | 70.43%                  | 2m 58s                   | 8                     |  |
|                                      | Drop or select           | ct dimension                                                                                                    | 11 Bayshore Gardens | 626                     | 521                     | 83.23%                  | 5m 15s                   | 44                    |  |
| IETRICS +                            | Start column gro         | up 1                                                                                                    | 12 St. Petersburg   | 569                     | 443                     | 77.86%                  | 3m 52s                   | 22                    |  |
| Sessions                             | Show column groups       | 5 👻                                                                                                    | 13 Forest City      | 566                     | 544                     | 96.11%                  | 1m 26s                   | 1                     |  |
| Engaged sessions                     | groups                   |                                                                                                    |                     |                         |                         |                         |                          |                       |  |

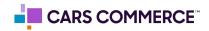

**STEP 11:** Click on the '+' to add a new page to the report. Select 'Free form'. Name the page 'Source/medium'

| /ariables _            | Tab Settings     | -                                | C    | R 🧭 City          | • +                |                |                  |                          |             |  |  |
|------------------------|------------------|----------------------------------|------|-------------------|--------------------|----------------|------------------|--------------------------|-------------|--|--|
| Exploration Name:      |                  |                                  | City |                   | Free form          | gaged sessions | Engagement rate  | Average session duration | Conversions |  |  |
| Custom                 | ROWS             |                                  |      | Totals            | Cohort explorati   | 100% of total  | 73.89%<br>Avg 0% | 4m 20s<br>Avg 0%         | 2,031       |  |  |
| Jul 4 - Jul 31, 2023 👻 |                  | City<br>Drop or select dimension |      | (not set)         | Funnel exploration | on             | 64.76%           | 2m 51s                   | 199         |  |  |
| SEGMENTS +             |                  |                                  | 2    | Bradenton         | Path exploration   |                | 82.13%           | 12m 47s                  | 315         |  |  |
| None                   | Start row        |                                  | 3    | Tampa             | User explorer      | 3,446          | 74.38%           | 3m 10s                   | 168         |  |  |
| IMENSIONS +            | Show rows        | 50 👻                             | 4    | Miami             | User lifetime      | 1,626          | 66.29%           | 3m 49s                   | 104         |  |  |
| City                   | Nested rows      | No 👻                             | 5    | Atlanta           | 1,855              | 1,232          | 66.42%           | 3m 28s                   | 42          |  |  |
| Region                 | COLUMNS          |                                  | 6    | Sarasota          | 1,491              | 1,165          | 78.14%           | 4m 12s                   | 61          |  |  |
| Country                |                  | ct dimension                     | 7    | Orlando<br>Dallas | 893                | 619            | 69.32%           | 5m 26s<br>2m 48s         | 29          |  |  |
| Session campaign       | Start column gro |                                  |      | 768               | 615                | 80.08%         | 2m 13s           | 5                        |             |  |  |

**STEP 12:** On the new page named 'Source/medium', drag the dimension of 'Session source/medium' under 'ROWS'.

Drag the dimension of 'City' under 'COLUMNS'

Drag the metrics of 'Sessions', 'Average session duration', and 'Conversions' under 'VALUES'

'Session source/medium', 'City', 'Session', 'Average session duration', and 'Conversions' should now show in the right column and data will populate.

| Exploration Name:  | -                     |               | City |                              | (not set)                |                                |                             | Bradenton               |                                |                        | Tampa                   |   |
|--------------------|-----------------------|---------------|------|------------------------------|--------------------------|--------------------------------|-----------------------------|-------------------------|--------------------------------|------------------------|-------------------------|---|
| Custom             | ROWS                  |               | Ses  | sion source / medium         | Sessions                 | Average<br>session<br>duration | Conversions                 | Sessions                | Average<br>session<br>duration | Conversions            | Sessions                |   |
| SEGMENTS +         | Drop or sele          | tct dimension |      | Totals                       | 6,549<br>11.19% of total | 2m 51s<br>Avg -34.04%          | <b>199</b><br>9.8% of total | 5,405<br>9.24% of total | 12m 47s<br>Avg +194.99%        | 315<br>15.51% of total | 4,633<br>7.92% of total |   |
| None               | Show rows             | 10 👻          | 1    | google / organic             | 1,933                    | 2m 49s                         | 61                          | 781                     | 8m 03s                         | 47                     | 675                     |   |
| DIMENSIONS +       |                       |               | 2    | google / cpc                 | 1,403                    | 3m 07s                         | 52                          | 1,827                   | 12m 02s                        | 160                    | 1,762                   |   |
| ii City            | Nested rows           | No 👻          | 3    | (direct) / (none)            | 1,999                    | 2m 26s                         | 47                          | 511                     | 9m 36s                         | 13                     | 351                     |   |
|                    | COLUMNS               | COLUMNS       |      | autoleadstar-nurture / email | 353                      | 2m 10s                         | 10                          | 237                     | 20m 28s                        | 3                      | 259                     |   |
| Region             | E City                |               |      | facebook / cpc               | 123                      | 3m 34s                         | 13                          | 167                     | 5m 00s                         | 5                      | 366                     |   |
| Country            | Drop or sele          | ct dimension  | 6    | bing / cpc                   | 174                      | 3m 09s                         | 1                           | 319                     | 9m 16s                         | 21                     | 558                     | Γ |
| Session campaign   |                       |               | 7    | cars.com / referral          | 88                       | 10m 10s                        | 4                           | 82                      | 10m 11s                        | 5                      | 181                     |   |
| Session source / m | Start column gr       | oup 1         | 8    | coxauto.com / referral       | 25                       | 2m 51s                         | 0                           | 254                     | 11m 53s                        | 13                     | 25                      |   |
|                    | Show column<br>groups | 10 👻          | 9    | bing / organic               | 49                       | 5m 36s                         | 3                           | 70                      | 7m 29s                         | 9                      | 19                      |   |
| METRICS +          | VALUES                |               | 10   | app.tecobi.com / referral    | 0                        | 0m 00s                         | 0                           | 408                     | 23m 55s                        | 0                      | 35                      |   |
|                    | H Sessions            |               |      |                              |                          |                                |                             |                         |                                |                        |                         |   |
| Engaged sessions   |                       | aning du      |      |                              |                          |                                |                             |                         |                                |                        |                         |   |
| Engagement rate    | Average se            | ssion du      |      |                              |                          |                                |                             |                         |                                |                        |                         |   |

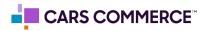

**STEP 13:** In the 'COLUMNS' section next to 'Show column groups' change the number from 5 to 10. This will allow you to see the source/mediums for the top 10 cities.

| Variables <u> </u>               | Tab Settings          | -             | C R C 🖉 Source/              | medium 🕶 🕂               |                       |                             |                         |                         | đ                      | C 7 5;                  |
|----------------------------------|-----------------------|---------------|------------------------------|--------------------------|-----------------------|-----------------------------|-------------------------|-------------------------|------------------------|-------------------------|
| Exploration Name:                | ROWS                  |               | City                         | (not set)                |                       |                             | Bradenton               |                         |                        | Tampa                   |
|                                  | Session so            | urce / m      | Session source / medium      | Sessions                 | Average session       | Conversions                 | Sessions                | Average<br>session      | Conversions            | Sessions                |
| Custom<br>Iul 4 - Jul 31, 2023 👻 | Drop or sele          | ect dimension |                              |                          | duration              |                             |                         | duration                |                        |                         |
| EGMENTS +                        | Start row             | 1             | Totals                       | 6,549<br>11.19% of total | 2m 51s<br>Avg -34.04% | <b>199</b><br>9.8% of total | 5,405<br>9.24% of total | 12m 47s<br>Avg +194.99% | 315<br>15.51% of total | 4,633<br>7.92% of total |
| None                             | Show rows             | 10 👻          | 1 google / organic           | 1,933                    | 2m 49s                | 61                          | 781                     | 8m 03s                  | 47                     | 675                     |
| IMENSIONS +                      |                       |               | 2 google / cpc               | 1,403                    | 3m 07s                | 52                          | 1,827                   | 12m 02s                 | 160                    | 1,762                   |
| IMENSIONS +                      | Nested rows           | No 👻          | 3 (direct) / (none)          | 1,999                    | 2m 26s                | 47                          | 511                     | 9m 36s                  | 13                     | 351                     |
|                                  | COLUMNS               |               | 4 autoleadstar-nurture / ema | ail 353                  | 2m 10s                | 10                          | 237                     | 20m 28s                 | 3                      | 259                     |
| Region                           | City                  |               | 5 facebook / cpc             | 123                      | 3m 34s                | 13                          | 167                     | 5m 00s                  | 5                      | 366                     |
| Country                          |                       | ect dimension | 6 bing / cpc                 | 174                      | 3m 09s                | 1                           | 319                     | 9m 16s                  | 21                     | 558                     |
| Session campaign                 |                       |               | 7 cars.com / referral        | 88                       | 10m 10s               | 4                           | 82                      | 10m 11s                 | 5                      | 181                     |
| Session source / m               | Start column gr       | oup 1         | 8 coxauto.com / referral     | 25                       | 2m 51s                | 0                           | 254                     | 11m 53s                 | 13                     | 25                      |
|                                  | Show column<br>groups | 5             | 9 bing / organic             | 49                       | 5m 36s                | 3                           | 70                      | 7m 29s                  | 9                      | 19                      |
| IETRICS +                        |                       | 10            | 10 app.tecobi.com / referral | 0                        | 0m 00s                | 0                           | 408                     | 23m 55s                 | 0                      | 35                      |
| Sessions                         | VALUES                | 15            |                              |                          |                       | _                           |                         |                         |                        |                         |
| Engaged sessions                 | Sessions              | 20            |                              |                          |                       |                             |                         |                         |                        |                         |
| Engagement rate                  | Average se            |               |                              |                          |                       |                             |                         |                         |                        |                         |
| Average session du               | Conversion            | 15            |                              |                          |                       |                             |                         |                         |                        |                         |
| 11. O                            | Drop or se            | elect metric  |                              |                          |                       |                             |                         |                         |                        |                         |

STEP 14: In 'ROWS' section next to 'Show rows' change the number from 10 to 50

| xploration Name:                |                       |             | City |                              | (not set)       |                     |               | Bradenton      |                     |                 | Tampa          |     |  |
|---------------------------------|-----------------------|-------------|------|------------------------------|-----------------|---------------------|---------------|----------------|---------------------|-----------------|----------------|-----|--|
| ocation Overview                | SEGMENT COMPA         |             | Ses  | sion source / medium         | Sessions        | Average             | Conversions   | Sessions       | Average             | Conversions     | Sessions       |     |  |
| Custom<br>ul 4 - Jul 31, 2023 🔹 | Drop or sele          | ct segment  |      |                              |                 | session<br>duration |               |                | session<br>duration |                 |                |     |  |
| EGMENTS +                       | ROWS                  |             |      | Totals                       | 6,549           | 2m 51s              | 199           | 5,405          | 12m 47s             | 315             | 4,633          |     |  |
|                                 | Session sou           | rce / m     |      |                              | 11.19% of total | Avg -34.04%         | 9.8% of total | 9.24% of total | Avg +194.99%        | 15.51% of total | 7.92% of total |     |  |
| None                            | Drop or selec         | t dimension | 1    | google / organic             | 1,933           | 2m 49s              | 61            | 781            | 8m 03s              | 47              | 675            |     |  |
| IMENSIONS +                     |                       |             | 2    | google / cpc                 | 1,403           | 3m 07s              | 52            | 1,827          | 12m 02s             | 160             | 1,762          |     |  |
|                                 | Start row             | 1           | 3    | (direct) / (none)            | 1,999           | 2m 26s              | 47            | 511            | 9m 36s              | 13              | 351            |     |  |
| City                            | Show rows             | 10          | 4    | autoleadstar-nurture / email | 353             | 2m 10s              | 10            | 237            | 20m 28s             | 3               | 259            | Γ   |  |
| Region                          | Nested rows           |             | 25   | 5                            | facebook / cpc  | 123                 | 3m 34s        | 13             | 167                 | 5m 00s          | 5              | 366 |  |
| Country                         |                       | 50          | 6    | bing / cpc                   | 174             | 3m 09s              | 1             | 319            | 9m 16s              | 21              | 558            | Γ   |  |
| Session campaign                | COLUMNS               | 100         | 7    | cars.com / referral          | 88              | 10m 10s             | 4             | 82             | 10m 11s             | 5               | 181            | 1   |  |
| Session source / m              | ii City               | 250         | 8    | coxauto.com / referral       | 25              | 2m 51s              | 0             | 254            | 11m 53s             | 13              | 25             |     |  |
|                                 | Drop or selec         | 500         | 9    | bing / organic               | 49              | 5m 36s              | 3             | 70             | 7m 29s              | 9               | 19             |     |  |
| ETRICS +                        | Start column grou     | up 1        | 10   | app.tecobi.com / referral    | 0               | 0m 00s              | 0             | 408            | 23m 55s             | 0               | 35             |     |  |
| sessions                        |                       |             | _    |                              |                 |                     |               |                |                     |                 |                |     |  |
| Engaged sessions                | Show column<br>groups | 10 👻        |      |                              |                 |                     |               |                |                     |                 |                |     |  |
| Engagement rate                 |                       |             |      |                              |                 |                     |               |                |                     |                 |                |     |  |
| Average session du              | VALUES                |             |      |                              |                 |                     |               |                |                     |                 |                |     |  |

**STEP 15:** On the fourth page of the report (for this example we named it 'Source/medium') click the arrow and select 'Duplicate'. Rename the new page 'Campaign'

| -                     | C R C 🖉 Source/me              | edium 🕶 🕂                       |                                |                             |                         |                       |  |
|-----------------------|--------------------------------|---------------------------------|--------------------------------|-----------------------------|-------------------------|-----------------------|--|
|                       | City                           | ( 🔟 Delete                      |                                |                             | Bradenton               |                       |  |
| ARISONS<br>ct segment | Session source / medium        | Duplicate                       | Average<br>session<br>duration | Conversions                 | Sessions                | Ave<br>ses<br>dura    |  |
| rce / m               | Totals                         | <b>6,549</b><br>11.19% of total | <b>2m 51s</b><br>Avg -34.04%   | <b>199</b><br>9.8% of total | 5,405<br>9.24% of total | <b>12m</b><br>Avg +19 |  |
| t dimension           | 1 google / organic             | 1,933                           | 2m 49s                         | 61                          | 781                     | 8n                    |  |
| 1                     | 2 google / cpc                 | 1,403                           | 3m 07s                         | 52                          | 1,827                   | 12n                   |  |
|                       | 3 (direct) / (none)            | 1,999                           | 2m 26s                         | 47                          | 511                     | 9n                    |  |
| 10 👻                  | 4 autoleadstar-nurture / email | 353                             | 2m 10s                         | 10                          | 237                     | 20n                   |  |

**STEP 16:** On the new page named 'Campaign', drag the dimension of 'Session campaign' under 'ROWS'. Then click the 'X' on 'Session source/medium' to delete it so 'Session campaign' is now the only dimension under 'ROWS'

|                                  |                            |                          | C R C S 🧭                                         | Campaign 👻 🕂                     |                           |                             |                         |                         | 2 ± 2;  |                                      |
|----------------------------------|----------------------------|--------------------------|---------------------------------------------------|----------------------------------|---------------------------|-----------------------------|-------------------------|-------------------------|---------|--------------------------------------|
| Exploration Name:                | SEGMENT COMPARISONS        |                          | City                                              | City (not set)                   |                           |                             |                         | Bradenton               |         |                                      |
| Location Overview                |                            |                          | Session campaign The city from which the user act |                                  | ivity originated. Average |                             | Conversions             | Sessions                | Average | Average Conve<br>session<br>duration |
| Custom<br>Jul 4 - Jul 31, 2023 🔻 | Drop or sel                | ect segment              |                                                   |                                  | duration                  |                             |                         |                         |         |                                      |
| segments +                       | ROWS                       | maaiga                   | Totals                                            | 6,549<br>11.19% of total         | 2m 51s<br>Avg -34.04%     | <b>199</b><br>9.8% of total | 5,405<br>9.24% of total | 12m 47s<br>Avg +194.99% | 15.51   |                                      |
| None                             | Session campaign           |                          | 1 (organic)                                       |                                  | 1,575                     | 1m 59s                      | 20                      | 386                     | 8m 34s  |                                      |
|                                  | brop or sere               | or dimension             | 2 (direct)                                        |                                  | 1,999                     | 2m 26s                      | 47                      | 511                     | 9m 36s  |                                      |
| DIMENSIONS +                     | Start row                  | 1                        | 3 DLI 114708 CHV NEW Bra                          | nd: Cox Chevrolet                | 404                       | 5m 48s                      | 19                      | 585                     | 8m 07s  |                                      |
| iii City                         | Show rows                  | 50 👻                     | 4 googlemybusiness                                |                                  | 419                       | 6m 11s                      | 44                      | 458                     | 7m 34s  |                                      |
| II Region                        | Nested rows                |                          | 5 (referral)                                      |                                  | 104                       | 4m 24s                      | 1                       | 1,383                   | 17m 57s |                                      |
| iii Country                      |                            | No 👻                     | 6 DLI 114708 CHV NEW VLA                          | A - New                          | 160                       | 2m 44s                      | 6                       | 64                      | 2m 16s  | -                                    |
| Esssion campaign                 | COLUMNS                    |                          | 7 DLI 114708 CHV NEW BUS                          | SINESS ELITE Commercial Vehicles | 132                       | 1m 09s                      | 0                       | 40                      | 0m 18s  |                                      |
| Ession source / m                |                            |                          | 8 (not set)                                       |                                  | 53                        | 5m 01s                      | 1                       | 698                     | 20m 56s |                                      |
| Drop or select dimension         |                            | 9 DLI 114708 CHV NEW Loc | 112                                               | 3m 13s                           | 1                         | 112                         | 5m 06s                  |                         |         |                                      |
| METRICS +                        | · · · · ·                  |                          | 10 DLI 114708 CHV NEW Chevrolet Dealership        |                                  | 101                       | 4m 31s                      | 9                       | 110                     | 10m 04s |                                      |
| Sessions                         | Show column<br>groups 10 - |                          | 11 DLI 114708 CHV USED VL                         | A - Used                         | 90                        | 3m 16s                      | 6                       | 74                      | 2m 34s  |                                      |
| Engaged sessions                 |                            |                          | 12 DLI 114708 DIV USED Dyn                        | 56                               | 1m 05s                    | 0                           | 36                      | 2m 07s                  |         |                                      |
| Engagement rate                  | 1411170                    |                          | 13 vehicle-acquisition-non-bu                     | iyers                            | 81                        | 1m 55s                      | 3                       | 31                      | 3m 09s  |                                      |
| Average session du               | VALUES                     |                          | 12 11 111270000 0100000-                          | formania Mari                    |                           |                             |                         |                         |         |                                      |

Steps 17-20 show how to create a visual representation of session traffic

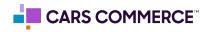

**STEP 17:** Click on the '+' to add a new page to the report. Select 'Free form'. Name the page 'Map'

| /ariables _                           | Tab Settings                         | corocym | -       | C         | R 🧷 City           | • +                |                |                 | ¢                        | ≳ ¥ 8; 0    |
|---------------------------------------|--------------------------------------|---------|---------|-----------|--------------------|--------------------|----------------|-----------------|--------------------------|-------------|
| Exploration Name:                     |                                      |         |         | City      |                    | Free form          | gaged sessions | Engagement rate | Average session duration | Conversions |
|                                       | ROWS                                 | ROWS    |         |           | Totals             | Cohort exploration | 43,240         | 73.89%          | 4m 20s                   | 2,031       |
| Custom<br>ul 4 - Jul 31, 2023 🔹       | ii City                              |         | Totals  |           | Funnel exploration | 100% of total      | Avg 0%         | Avg 0%          | 100% of total            |             |
| ur4 00101,2020                        | Drop or select dimension Start row 1 |         | 1       | (not set) | Segment overlap    | 4,241              | 64.76%         | 2m 51s          | 199                      |             |
| egments +                             |                                      |         | 2       | Bradenton | Path exploration   | 4,439              | 82.13%         | 12m 47s         | 315                      |             |
| None                                  |                                      |         | 3       | Tampa     | User explorer      | 3,446              | 74.38%         | 3m 10s          | 168                      |             |
|                                       | Show rows                            | 50      | *       | 4         | Miami              | User lifetime      | 1,626          | 66.29%          | 3m 49s                   | 104         |
| IMENSIONS +                           | Nested rows                          | No      | -       | 5         | Atlanta            | 1,855              | 1,232          | 66.42%          | 3m 28s                   | 42          |
| City                                  |                                      |         | 6       | Sarasota  | 1,491              | 1,165              | 78.14%         | 4m 12s          | 61                       |             |
| Region                                | COLUMNS<br>Drop or select dimension  |         |         | 7         | Orlando            | 995                | 756            | 75.98%          | 5m 26s                   | 29          |
| Country                               |                                      |         |         | 8         | Dallas             | 893                | 619            | 69.32%          | 2m 48s                   | 5           |
| Session campaign Start column group 1 |                                      | 9       | Ashburn | 768       | 615                | 80.08%             | 2m 13s         | 5               |                          |             |

STEP 18: Under 'VISUALIZATION' click the icon of the earth

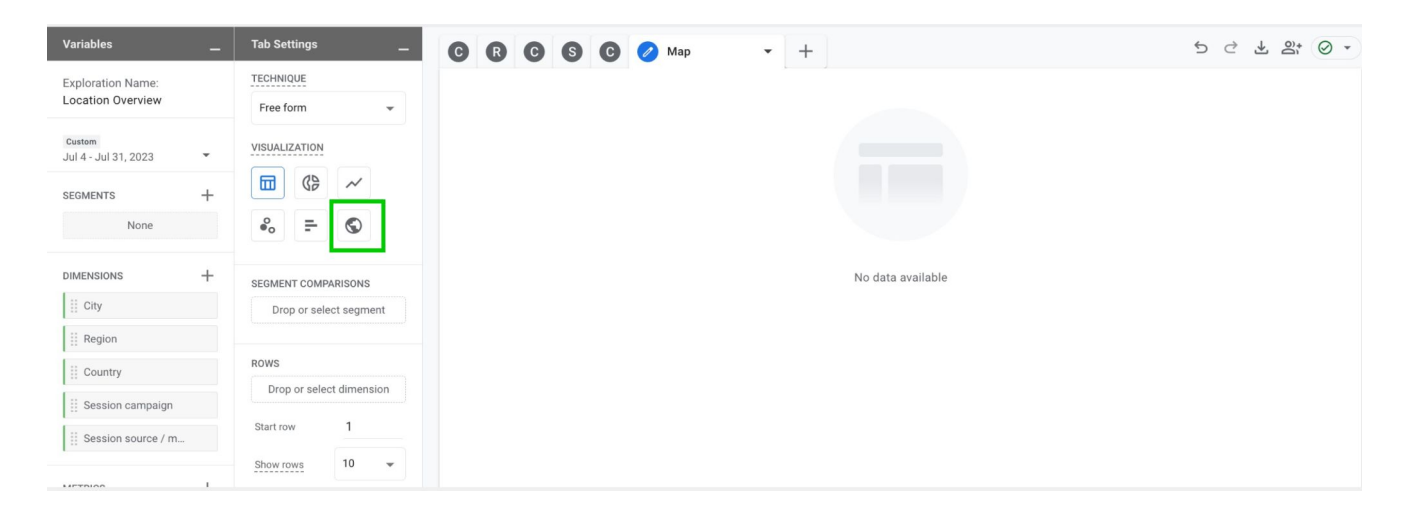

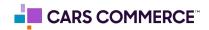

STEP 19: Drag the metric of 'Sessions' under 'VALUES'. A map will now populate

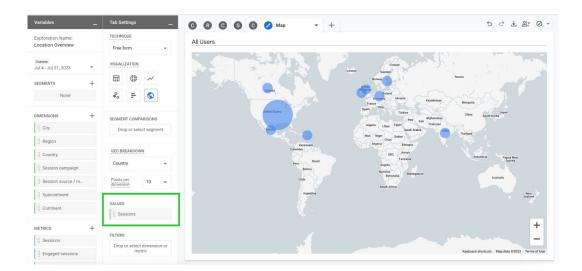

**STEP 20:** Select the drop down under 'GEO BREAKDOWN' and change it from 'Country' to 'City". Use the plus and minus signs at the bottom to zoom in and out

| Variables _                            | Tab Settings                       | 00000     | 🖉 Map 🗖                         | +                  |                                                         | 5 C ± 2 0 +                                     |
|----------------------------------------|------------------------------------|-----------|---------------------------------|--------------------|---------------------------------------------------------|-------------------------------------------------|
| Exploration Name:<br>Location Overview | TECHNIQUE<br>Free form             | All Users |                                 |                    |                                                         |                                                 |
| Custom<br>Jul 4 - Jul 31, 2023 💌       | VISUALIZATION                      |           |                                 | Iceland            | Finland                                                 |                                                 |
| SEGMENTS +                             | ₩ ~                                | 1994      | Canada                          | Vinted<br>Mindon   | Poland                                                  | usia                                            |
| DIMENSIONS +                           | SEGMENT COMPARISONS                |           | United States                   | Spain              | Kazakhstan<br>Italy<br>Türkiye<br>Iraq Iran Afghanistan | Mongolia<br>China South Korea                   |
| City                                   | Drop or select seament City        |           | Mesico<br>Venezuela<br>Colombia | Algeria<br>Mali Mi | Libya Saudi Arabia India                                | Thailand                                        |
| Country                                | Region                             |           | Peru Bra<br>Bolivia             |                    | DRC Kenya<br>Tanzania<br>Angola<br>Namibia Madagascar   | Indonesia Papus New<br>Guinea                   |
| Session source / m                     | Subcontinent                       |           | Chile                           |                    | Botswana Madagascar<br>South Africa                     | Australia<br>New<br>Zealand                     |
| iii Continent                          | VALUES                             |           |                                 |                    |                                                         |                                                 |
| METRICS +                              | FILTERS                            |           |                                 |                    |                                                         |                                                 |
| Engaged sessions                       | Drop or select dimension or metric |           |                                 |                    |                                                         | Keyboard shortcuts Map data ©20 23 Terms of Use |

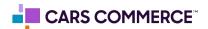